### **©2020 Texas Instruments Incorporated 1 education.ti.com**

# *CD* **10 Minutes of Code - Python CD CD BUNIT 4: SKILL BUILDER 3**

 **TI-NSPIRE™ CX II WITH THE TI-INNOVATOR™ ROVER TEACHER NOTES**

このレッスンでは、カスタムの回転角度を使って、Roverが 五角形の経路に沿ってドライブし、2つの異なる色で点灯し ます。1つは側面に沿って,もう1つは角に沿って点灯しま す。

**Unit 4:** ドライブ機能 **Skill Builder 3:** カスタムターンと多角形

## 目標

- 回転量の制御
- 引数とともに**left()**と**right()**を使用

1.4 1.5 1.6 ▶ \*Unit 4 Pyt...ive

• 正五角形の周りの色を使用

このレッスンのプロジェクトでは,Roverが五角形の道を進みます。90°回 転することを知っていたので,正方形は簡単でした。ただし,五角形の場 合は各頂点で回転する角度をRoverに指示する必要があります。

幾何の学習経験から, Roverが各頂点で何度回転する必要があるか分かり ますか。右図を参考にしてください。

ドライブ(運転)に加えて,Roverにライトショーをさせることもできます。 RoverのカラーLEDを使って、五角形の側面に沿った1つの色と、頂点にあ る別の色を表示します。

さらに楽しくするために,マーカーホルダーにマーカーを挿入して五角形 を紙に描くことができます。が,テーブルや床には描くことができませ ん。

> **Teacher Tip:** 回転角は72°で,五角形の外角の補角(補角とは,合わせて180°となる 角,または角度をその角の補角という)です。凸多角形(正多角形でなくても)の外角の 和は360°で,360/5は72°です。

1. 前レッスンのsquare-drivingプログラムのコピーを作成することから始 めます。

2. 正方形から五角形に変換するため,2つの変更を加えます。4つではな く5つの側面があり,回転角は72°です。

> for i in range(**5**) rv.left(**72**)

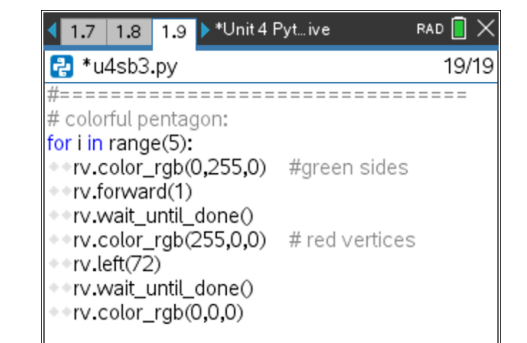

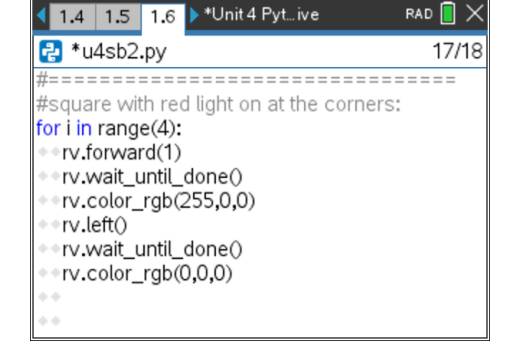

DEG  $\blacksquare$   $\times$ 

## *C***<sub>***I***</sub> 10 Minutes of Code - Python <b>***UNIT 4: SKILL BUILDER 3*

### **TI-NSPIRE™ CX II WITH THE TI-INNOVATOR™ ROVER TEACHER NOTES**

3. つぎに, Roverが正五角形を運転すると, LEDは薄暗い色で始まり, 徐々に明るくなります。LEDが各辺と各頂点で明るく燃えるようにす る変数または式を使います。

色の値は0から255の間にあることを確認するよう注意します。0から4 まで変化する変数**i**を使って,色の値を計算できます。 1つの可能な式:**50 + 50 \* i**

最後のステートメント**rv.color\_rgb(0,0,0)**はインデント(字下げ)されて いないことに注意します。これにより,ステートメントがループから 外れ、各頂点でLEDがオフになるのではなく、プログラムの最後に1回 だけオフになります。LEDをオフにするには,**rv.color\_rgb(0,0,0)**ま たは**rv.color\_off()**のいずれかを使います。それらは同じことをしま す。

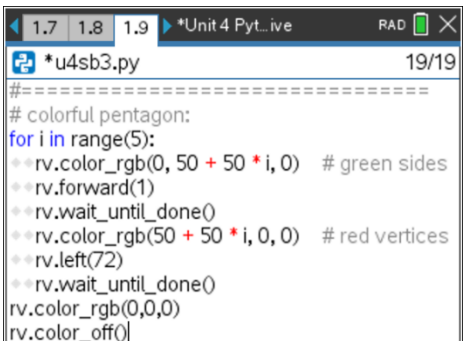

**Teacher Tip: 50+50\*i**は,50,100,150,200,250の値を示します。 この明るさの変化は検出が難しい場合があります。より抜本的なモデルを提供するこ とができます。一次関数ではなく指数関数です。ただし,範囲の制限が必要です。 値の範囲を0から255の間に制限する1つの方法は,式に%256を追加することです。 ただし、これにより、高い値から低い値へのラップアラウンド(wraparound,処理可 能な範囲の最後に達した後,最初に戻ること)が発生するため注意してください。